# **Implementasi** *Management Bandwidth* **Menggunakan Metode** *Queue Tree* **Dengan PCQ (***Per Connection Queue***)**

<sup>1</sup>Ulfa Azizah, <sup>2</sup> Ionia Veritawati *Informatics Engineering* Pancasila University Jakarta, Indonesia  $1$ ulfaazizah111@gmail.com,  $2$ ionia.veritawati@univpancasila.ac.id

*Abstract* —Hampir seluruh aspek kehidupan menggunakan jaringan internet baik untuk mencari informasi, pengetahuan terbaru bahkan untuk sekedar chatting. Kantor BPJS Ketenagakerjaan Kota Bogor memiliki fasilitas hotspot untuk menunjang kegiatan pekerjaan dalam bidangnya masing-masing. Kantor BPJS Ketenagakerjaan Kota Bogor memiliki alokasi bandwidth yang cukup besar namun penerapan management bandwidth di kantor ini belum tersedia maka pembagian bandwidth selama ini belum merata menyebabkan koneksi jaringan internet kurang stabil dan sering terjadinya koneksi jaringan down. Penggunaan bandwidth pada suatu jaringan bukan hanya dipengaruhi oleh banyaknya user, namun juga pengaruh oleh jenis dan tingkat kebutuhan pengiriman dan penerimaan upload dan download, mengakses internet dan kebutuhan lainnya. Solusi dari permasalahan tersebut adalah dengan mengimplementasikan management bandwidth. Management bandwidth dan hotspot berfungsi untuk membagi bandwidth sesuai dengan kebutuhan berdasarkan user profile.

## *Kata kunci: Hotspot, Management Bandwidth, user profile*

## **I. PENDAHULUAN**

## **A. Latar Belakang**

Saat ini hampir semua aspek kehidupan menggunakan jaringan internet baik untuk mencari informasi, pengetahuan terbaru bahkan untuk sekedar *chatting.* Dalam pencapaian peningkatan produktivitas kerja dapat dilakukan dengan memaksimalkan penggunaan jaringan komputer. Hal inilah yang menjadi faktor dimana banyak perusahaan ataupun instansi-instansi pemerintah yang selalu meningkatkan performa jaringan komputer yang tidak terbatas. Sebab jaringan komputer bagi suatu perusahaan atau instansi memiliki banyak manfaat, contohnya untuk melakukan pengiriman data secara cepat dan efisien, mengakses file baik untuk *download* maupun *upload*. Pada kantor BPJS Ketenagakerjaan Kota Bogor memiliki alokasi *bandwidth* yang cukup besar yaitu 100 MBbps dari MyRepublic dan 20 Mbps dari Telkom walaupun jaringan internet dapat memudahkan pekerja dalam melakukan pekerjaannya namun harus tetap diwaspadain akan terjadinya masalah pada jaringan internet seperti

permasalahan dalam sebuah jaringan komputer adalah proses pengiriman data lambat, rusak dan tidak sampai ke tujuan. Permasalahan muncul akibat tidak ada manajemen penggunaan bandwidth. Oleh karena itu sebuah jaringan sangat memerlukan manajement pemakaian bandwidth yang baik, sehingga dapat mengatur lalu-lintas data tepat sasaran dalam waktu cepat dan efisien [1].

Jumlah perangkat yang bertambah banyak untuk melakukan akses internet semakin banyak juga bandwidth yang dibutuhkan akan tetapi yang terjadi di lapangan ternyata berapapun *bandwidth* yang dimiliki dapat habis hanya digunakan oleh beberapa perangkat saja. Hal ini dikarenakan tidak ada pembatasan atau pengaturan bandwidth untuk setiap user. Boleh jadi satu perangkat menghabiskan *bandwidth* yang cukup besar hanya untuk *upload* atau *download* file berukuran besar. Dari informasi diatas maka diperlukan sebuah *tools* yang dapat berfungsi sebagai pembatas atau pembagi kecepatan akses untuk masing-masing *user* internet.

Dalam penelitian ini penulis melalukan perbandingan metode *management bandwidth* menggunakan *simple queue* dan *queue tree* untuk optimasi *bandwidth* pada jaringan komputer di BPJS Ketenagakerjaan Kota Bogor. *Simple Queue* adalah cara pelimitan dengan menggunakan pelimitan sederhana berdasarkan data rate sehingga harus menargetkan IP terlebih dahulu sehingga kurang efisien ketika memiliki jumlah komputer user yang banyak, sedangkan *Queue tree* adalah pelimitan yang cukup rumit karena pelimitan ini harus mengaktikan fitur *Mangle* pada *Firewall* untuk memberikan penandaan paket yang akan dilimit [2]. *Queue tree* juga digunakan untuk membatasi satu arah koneksi saja baik itu *download* maupun upload artinya sebuah konfigurasi *queue* ditujukan untuk melakukan *queue* terhadap *bandwidth download*, maka konfigurasi tersebut tidak akan melakukan *queue* untuk *bandwidth upload* [3]. Sehingga metode yang penulis gunakan untuk Implementasi *Management Bandwidth* yaitu *Queue tree* dengan PCQ. PCQ merupakan salah satu cara melakukan *manajemen bandwidth* yang dimana PCQ bekerja dengan sebuah algoritma yang akan membagi *bandwidth* secara merata ke sejumlah *client* yang aktif [4].

#### **B. Tujuan**

Tujuan Implementasi *Management Bandwidth* di BPJS Ketenagakerjaan Kota Bogor ini agar *Management Bandwidth* sesuai dengan kebutuhan berdasarkan *user profile* pada setiap bidang di kantor BPJS Ketenagakerjaan.

#### **C. Manfaat**

Manfaat dari Implementasi *Management Bandwidth* dengan *Queue Tree* di BPJS Ketenagakerjaan Kota Bogor ini untuk meningkatkan kinerja para pegawai BPJS Ketenagakerjaan serta mengoptimalkan pembagian *bandwidth* berdasarkan *user profile* sesuai dengan bidang dan kebutuhan.

#### D. **Ruang Lingkup**

Ruang lingkup dalam pembuatan *Hotspot* dan *Firewall Layer* 7 P*rotocol* serta *Management Bandwidth* di BPJS Ketenagakerjaan Kota Bogor adalah :

- 1. *Management Bandwidth* menggunakan *Queue Tree* menggunakan *router* MikroTik RB951-ui-2nd.
- 2. Pembagian *bandwidth* dilakukan berdasarkan *user profile* pada setiap bidang di BPJS Ketenagakerjaan.
- 3. Pengujian autentikasi *hotspot* dengan menggunakan *browser* dan pengujian kecepatan *bandwidth* dilakukan dengan menggunakan *speedtest*.
- 4. Sistem operasi yang digunakan oleh *server* adalah *winbox*.

#### **II. METODE PENELITIAN**

Metode yang digunakan untuk *management bandwidth* dengan *queue tree* seperti pada Gambar 1 yang terdiri dari empat tahap yaitu:

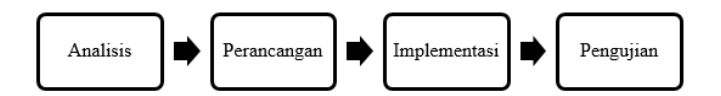

Gambar 1. Managemen Bandwidth dengan Queue Tree

#### **A. Analisis**

Tahap analisis dilakukan analisis masalah dan kebutuhan untuk penerapan *management bandwidth*  dengan *queue tree.* Tahap analisis dilakukan dengan cara mencari data mengenai permasalahan yang sering terjadi di lapangan sehingga dapat melakukan perancangan untuk menyelesaikan permasalahan yang ada.

#### **B. Perancangan**

Tahap perancangan merupakan hasil dari analisis masalah dan kebutuhan dalam penerapan *management bandwidth* di kantor BPJS Ketenagakerjaan Kota Bogor. Tahap ini bertujuan untuk memberikan solusi terhadap perancangan *management bandwidth* yang akan digunakan.

#### **C. Implementasi**

Tahap implementasi semua yang sudah dirancang ditahap perancangan akan diterapkan. Penerapan dilakukan dengan cara mengkonfigurasi *management bandwidth* dengan *queue tree* menggunakan metode PCQ di *router* MikroTik yang terhubung pada jaringan.

## **D. Pengujian**

Tahap pengujian dilakukan untuk memeriksa konfigurasi yang dilakukan pada tahap implementasi berhasil atau tidak. Pengujian dilakukan dengan cara memeriksa apakah penerapan *management bandwidth*  sudah berhasil dengan cara melihat kecepatan *bandwidth* yang dilakukan dengan menggunakan *speedtest* pada *browser*.

#### **III. HASIL DAN PEMBAHASAN**

#### **A. Analisis**

Tahap analisis bertujuan untuk mengetahui permasalahan dan sumber daya yang ada sehingga dapat melakukan perancangan untuk menyelesaikan masalah. BPJS Ketenagakerjaan memiliki alokasi *bandwidth* sebesar 20 Mbps layanan *Internet Service Provider* (ISP) dari Telkom dan 100 Mbps dari MyRepublic untuk menunjang aktifitas kantor. Tahap Analisis terbagi menjadi dua yaitu analisis masalah dan analisis kebutuhan.

#### **1. Analisis Masalah**

Analisis masalah yang didapat adalah banyaknya pengguna internet yaitu para karyawan dan tamu yang berkunjung pada jaringan *wireless* dan juga tidak adanya pembatasan bagi pengguna jaringan menyebabkan internet tidak stabil dan sehingga *management bandwidth* perlu diterapkan pada jaringan yang ada di BPJS Ketenagakerjaan Kota Bogor.

#### **2. Analisis Kebutuhan**

Kebutuhan yang diperlukan dalam pembuatan *management bandwidth* dengan *queue tree* di BPJS Ketenagakerjaan Kota Bogor adalah **:**

- 1. Laptop Asus A455L digunakan sebagai *client.*
- 2. MikroTik RB951-ui-2nd digunakan sebagai *router.*
- 3. *Winbox* versi3.12 digunakan sebagai media untuk konfigurasi *hotspot* dan
- 4. blok situs di *router* MikroTik.
- 5. Kabel LAN digunakan sebagai penghubung antara *router* dan laptop.

#### **B. Perancangan**

Tahap Perancangan merupakan tahap membuat rancangan solusi dari permasalahan yang di dapat dan kebutuhan yang diperukan di BPJS Ketenagakerjaan Kota Bogor. Hasil dari tahap ini berupa topologi untuk penerapan *management bandwidth* seperti pada Gambar 2 dan IP yang digunakan seperti pada Gambar 3.

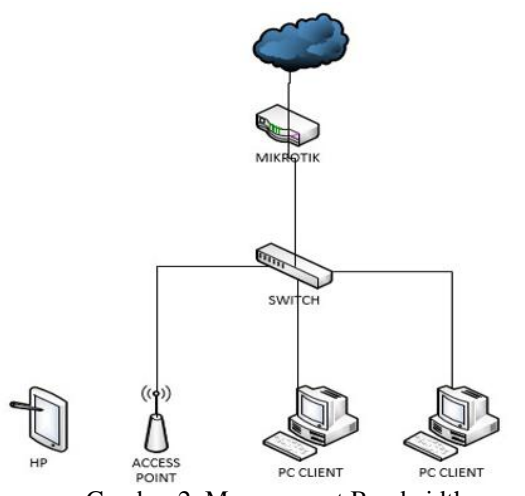

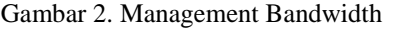

| Address List                       |         |           |  |  |
|------------------------------------|---------|-----------|--|--|
| ※1<br>凸<br>$=$ $\overline{ }$<br>∢ | Find    |           |  |  |
| <b>Address</b><br>J.               | Network | Interface |  |  |
| 令192.168.1.31/ 192.168.1.0         |         | ether1    |  |  |
| $\cdots$ WINBOX                    |         |           |  |  |
| 令192.168.2.1/24 192.168.2.0        |         | ether2    |  |  |
| $\ldots$ CLIENT                    |         |           |  |  |
| <b>宁192.168.3.1/24 192.168.3.0</b> |         | client    |  |  |
| ::: WIRELESS                       |         |           |  |  |
| <b>令192.168.4.1/24 192.168.4.0</b> |         | wlan1     |  |  |
|                                    |         |           |  |  |

Gambar 3. IP yang digunakan

Tahap ini dilakukan juga pendataan untuk *hotspot user profile* berdasarkan bidang di BPJS Ketenagakerjaan Kota Bogor. *Hotspot user profile* dibagi menjadi 3 *user profile* dapat di lihat pada Tabel 1.

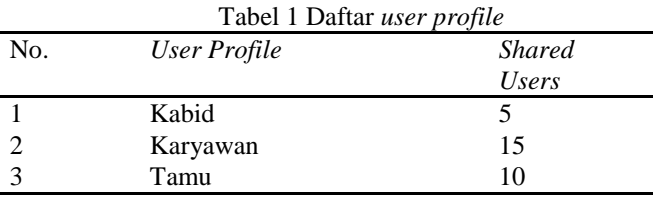

#### **C. Implementasi**

Tahap implementasi adalah tahap penerapan dari hasil perancangan yang telah dibuat. Hasil dari tahap ini berupa konfigurasi *management bandwidth* dengan *queue tree* di *router* MikroTik RB951 ui-2nd. Konfigurasi dilakukan menggunakan aplikasi *winbox*. Mengakses *router* MikroTik dengan *winbox* bisa menggunakan *mac address* atau dengan IP *address.* 

#### **1. Konfigurasi** *User Profile*

Konfigurasi *user profile* menggunakan *winbox*  pada menu IP *Hotspot* lalu tab *user profile.*  Konfigurasi *user profile* digunakan untuk membagi *user profile* berdasarkan bidang pada saat *login* menggunakan *hotspot* dan untuk memudahkan juga dalam pembagian *bandwidth* pada masing-masing bidang. Pada menu *hotspot* terdapat tab *General* beri *name* untuk masing-masing bidang salah satunya

karyawan berfungsi untuk memberikan nama *user profile.* Isi *Shared user* sesuai yang dibutuhkan isi kan 20 untuk *user profile* karyawan berfungsi untuk menentukan banyaknya user yang dapat *login*  menggunakan *user profile* karyawan. Kolom *Incoming Packet Mark* isi group-karyawan-pre berfungsi untuk penanda paket yang menerima *input* data/trafik yang sudah di *filter* seperti *upload* dan *download* sedangkan *Outgoing Packet Mark* isi group-karyawan-post berfungsi untuk penanda paket *output* data/trafik yang sudah di *filter* seperti trafik *download* untuk pembuatan *management bandwidth.* Konfigurasi *user profile* dapat diihat pada Gambar 4.

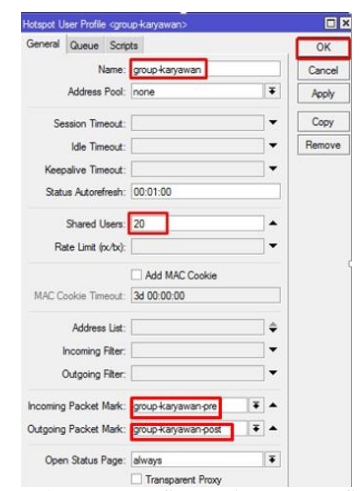

Gambar 4. Konfigurasi User Profile

Konfigurasi *user* selanjutnya dilakukan di menu IP *Hotspot* lalu tab *user* berfungsi untuk memberikan *username* dan *password* pada saat *login* menggunakan *hotspot.* Menu *User* terdapat tab *General* masukan *Name* sesuai yang diinginkan salah satunya karyawan dan isikan *Password* digunakan pada saat akan melakukan *login hotspot* selanjutnya isikan *Profile*  sesuai dengan yang sudah di buat pada *user profile*  isikan *Profile* karyawan. Konfigurasi dapat dilihat pada Gambar 5 dan Tabel 2 daftar *username* dan *password* untuk setiap bidang*.*

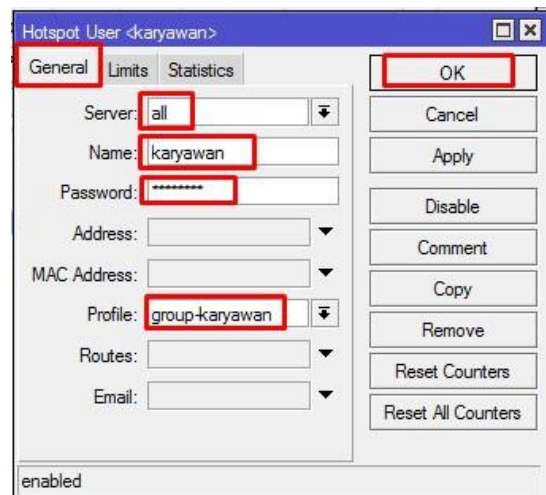

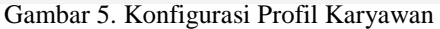

**Tabel 2 Daftar** *username* **dan** *password*

| No. | <i>Username</i> | Password |
|-----|-----------------|----------|
|     | kabid           | kabid    |
|     | karyawan        | karyawan |
|     | tamu            | tamu     |

#### **2. Konfigurasi** *Firewall Mangle*

Konfigurasi *Firewall Mangle* dilakukan sebelum pembuatan *management bandwidth* dengan *queue tree.* Hal yang pertama dilakukan pada konfigurasi *firewall mangle* adalah dengan membuat dua *rule prerouting* dan *postrouting* dengan *action jump* yang target nya sama yaitu *hotspot. Prerouting*  berfungsi untuk menandai *traffic* yang masuk menuju *router* (*traffic download)* sedangkan *postrouting*  berfungsi untuk menandai *traffic* yang masuk menuju *router* (*traffic upload*). Mendefinisikan paket yang masuk dan keluar dari sebuah *router.* Tab *action* isi *jump* berfungsi untuk melompat ke parameter *jump*  targer yaitu *hotspot.* Konfigurasi dapat dilihat pada Gambar 6.

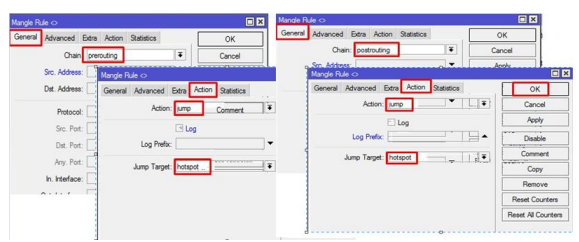

Gambar 6. Konfigurasi Firewall Mangle

Konfigurasi selanjutnya *mark connection* dan *mark packet. Mark connection* berfungsi untuk menandai paket baru atau yang pertama lewat kemudian semua paket yang satu koneksi dengan paket pertama akan mendapatkan satu *marking. Packet mark* berfungsi untuk menandai setiap paket yang melewati *router* (wahyudi 2015). Hal yang pertama dilakukan pada konfigurasi *mark connection* dan *mark packet* yaitu ada parameter *chain* isi dengan *prerouting*  dan *postrouting* berfungsi untuk melakukan *marking*  untuk paket yang melewati *router.* Parameter *action* isi dengan *mark connection* dan *mark packet.* Konfigurasi dapat dilihat pada Gambar 7.

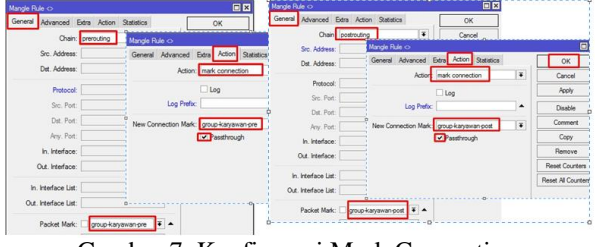

Gambar 7. Konfigurasi Mark Connection

## **3. Konfigurasi** *Queue Tree*

Konfigurasi *Queue Tree* berfungsi untuk

menentukan *management bandwidth* atau *limit bandwidth. Bandwidth* dibagi menjadi dua yaitu *bandwidth download* dan *bandwidth upload.* Bidang di kantor BPJS Ketenagakerjaan ini akan diatur sesuai dengan *limit bandwidth* yang berbeda sesuai dengan *user profile.* Daftar *limit bandwidth* dapat dilihat pada Tabel 3.

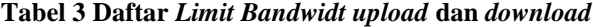

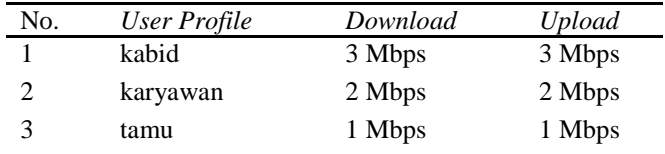

*Queue Tree* menggunakan sistem *parent* dan *child, parent* berfungsi untuk menentukan *queue* yang dipilih sebagai *child queue. Menu Queues* terdapat tab *General* isikan *name* yaitu *All Hotspot-Download* dan *All Hotspot-Upload* sebagai nama untuk *parent* serta isikan *Parent* dengan *global* yang berfungsi untuk mewakili semua *input* dan *output interface* sebelum di *filter* seperti trafik *upload* dan sesudah di *filter* seperti trafik *download* secara bersama. Konfigurasi *queue tree* dapat dilihat pada Gambar 8.

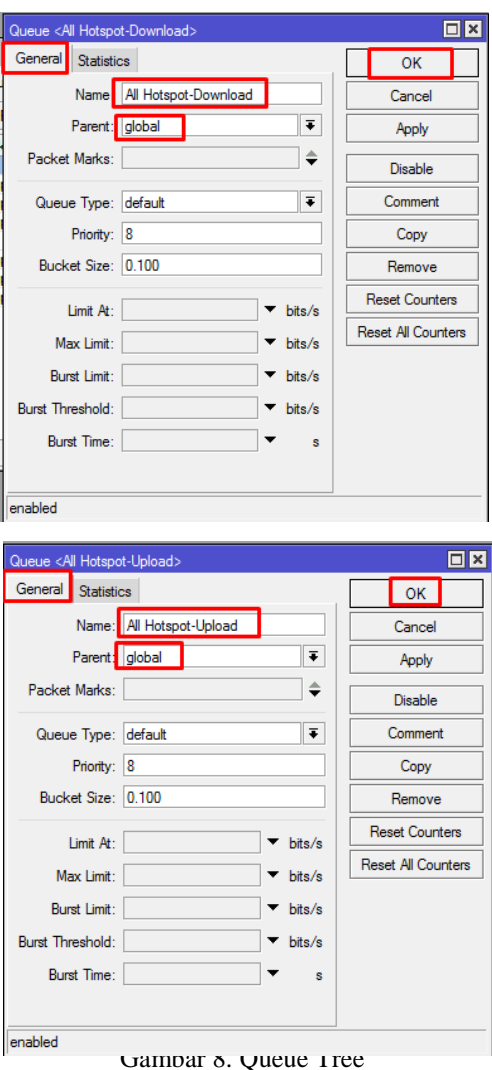

Journal of Informatics and Advanced Computing Vol. 2, No.1, 2021

Konfigurasi *child* untuk membagi *bandwidth* di setiap *user.* Konfigurasi *child* pada menu *Queue Tree*  pada tab *General* beri *name* karyawan-DW untuk *download* dan karyawan-UP untuk *upload. Parent*  pada *child* isikan dengan nama *parent* yang kita buat sebelumnya sesuaikan dengan *parent* untuk *download*  dan *upload. Max limit* yang digunakan untuk *child*  karyawan-DW dan karyawan-UP sebesar 2 Mbps. Konfigurasi dapat dilihat pada Gambar 9.

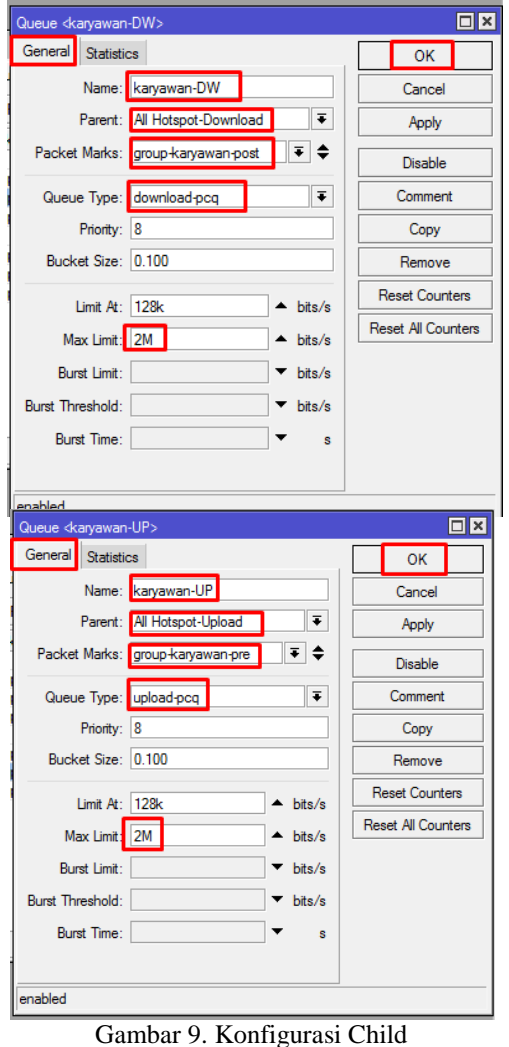

*Queue Tree parent* dan *child* sudah dibuat maka pada menu *queue tree* akan tampil seperti pada Gambar 10.

| Queue List                                                                           |                         |               |                  |             |                               |                  |                     |                |              |  |  |  |  |
|--------------------------------------------------------------------------------------|-------------------------|---------------|------------------|-------------|-------------------------------|------------------|---------------------|----------------|--------------|--|--|--|--|
| Simple Queues                                                                        | <b>Interface Queues</b> | Queue Tree    | Queue Types      |             |                               |                  |                     |                |              |  |  |  |  |
| ٠<br>Υ<br>酉<br>惢<br>À<br>00 Reset Counters<br><b>00 Reset All Counters</b><br>$\sim$ |                         |               |                  |             |                               |                  |                     |                |              |  |  |  |  |
| Name                                                                                 |                         | Parent        |                  |             | Packet  Limit At (b Max Limit |                  | Avg. R Queued Bytes | <b>Bytes</b>   | Packets      |  |  |  |  |
| <b>B</b> All Hotspot-Download                                                        |                         | global        |                  |             |                               | 0 <sub>bps</sub> | 0 B                 | 0 B            | 0            |  |  |  |  |
|                                                                                      | <b>B</b> kabid-DW       |               | $arrow$ $k$      | <b>128k</b> | 3M                            | 0 <sub>bps</sub> | 0 B                 | 0 <sub>B</sub> | 0            |  |  |  |  |
| <b>昼 karvawan-DW</b>                                                                 |                         | All Hotspot-D | aroup k          | 128k        | 2M                            | 0 <sub>bps</sub> | 0 B                 | 0B             | $\mathbf{0}$ |  |  |  |  |
| <b>atamu-DW</b>                                                                      |                         | All Hotspot-D | group+           | 128k        | 1M                            | 0 <sub>bps</sub> | 0B                  | 0 <sub>B</sub> | $\mathbf 0$  |  |  |  |  |
| All Hotspot-Upload                                                                   |                         | dobal         |                  |             |                               | 0 <sub>bps</sub> | 0B                  | 0 <sub>B</sub> | $\mathbf{0}$ |  |  |  |  |
| 盘 kabid-UP                                                                           |                         | All Hotspot-U | group k          | 128k        | 3M                            | 0 <sub>bps</sub> | 0 <sub>B</sub>      | 0B             | $\mathbf{0}$ |  |  |  |  |
| 盘karvawan-UP                                                                         |                         | All Hotspot-U | aroup k          | <b>128k</b> | 2M                            | 0 <sub>bps</sub> | 0 B                 | 0 <sub>B</sub> | $\mathbf{0}$ |  |  |  |  |
| <b>B</b> tamullP                                                                     |                         | All Hotspot-U | mmm <sub>4</sub> | 128k        | 1M                            | 0 <sub>hne</sub> | 0 R                 | 0 R            | n            |  |  |  |  |

Gambar 10. Menu Queue Tree

#### **4. Pengujian**

Pengujian dilakukan dengan melakukan pengecekan autentikasi *login hotspot* berupa *username*  dan *password* untuk melakukan pengecekan *Management Bandiwidth* menggunakan *speedtest* pada *browser.*

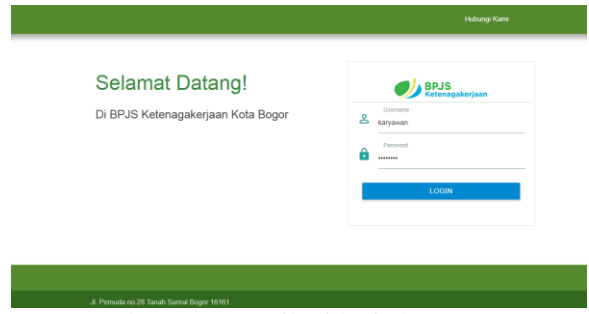

Gambar 11. Autentikasi login hotspot

*User Profile* karyawan salah satu contoh yang telah diuji pada *speedtest* kecepatan *bandwidth* setelah diterapkan *management bandwidth* dapat dilihat pada Gambar 12. Gambar dibawah menunjukan hasil dari satu *user* yang login menggunakan *user profile*  karyawan.

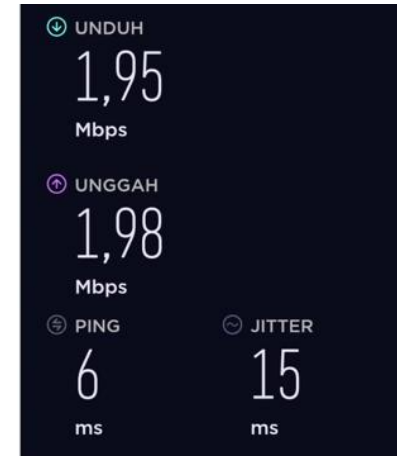

Gambar 12. Hasil login satu user

Kecepatan *bandwidth* setelah diterapkan *management bandwidth* dapat dilihat pada Gambar 13. Gambar dibawah menunjukan hasil dari dua *user*  yang login menggunakan *user profile* karyawan menggunakan *smartphone*.

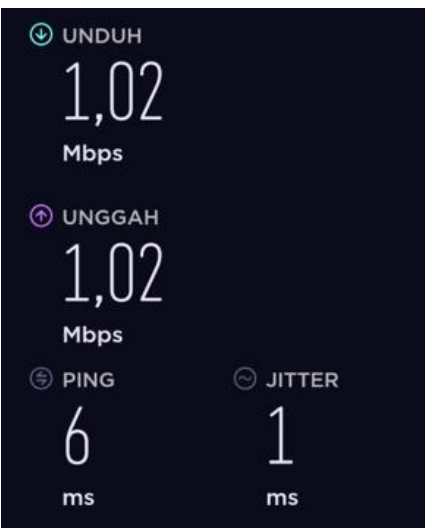

Gambar 13. Management Bandwidth

Gambar dibawah menunjukan hasil dari dua *user* yang login menggunakan *user profile* karyawan menggunakan laptop.

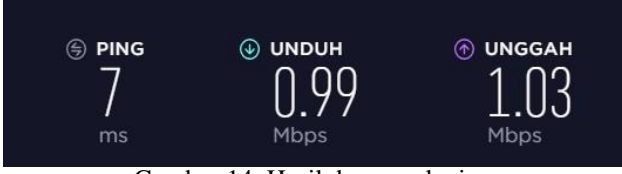

Gambar 14. Hasil dua user lagin

## **IV. KESIMPULAN**

Kesimpulan dari Implementasi *management bandwidth* dengan *queue tree* di BPJS Ketenagakerjaan berhasil dilakukan pembagian *bandwidth* pada setiap bidang terbagi secara merata sesuai dengan kebutuhan saat pengguna menggunakan jaringan internet.

## DAFTAR PUSTAKA

- [1] Supendar, H., & Handrianto, Y. (2017). Simple Queue Dalam Menyelesaikan Masalah Manajemen Bandwidth Pada Mikrotik Bridge. *Ict Journal*, *4*(1), 21–30. Retrieved from [http://ejournal](http://ejournal-binainsani.ac.id/index.php/BIICT/article/view/781/645)[binainsani.ac.id/index.php/BIICT/article/view/781/645](http://ejournal-binainsani.ac.id/index.php/BIICT/article/view/781/645)
- [2] Syaifuddin, A., Yunus, M., & Sundari, R. (2015). Hauru no ugoku shiro. *JURNAL TEKNOLOGI INFORMASI: Teori, Konsep, Dan Implementasi*, *4*(2), 60–74. Retrieved from [http://ejurnal.stimata.ac.id/index.php/TI/article/view/1](http://ejurnal.stimata.ac.id/index.php/TI/article/view/106/147) [06/147](http://ejurnal.stimata.ac.id/index.php/TI/article/view/106/147)
- [3] Prawito, A. (2017). Manajemen Bandwidth Menggunakan Simple Queue Pada Mikrotik Di Smk Pgri 1 Kota Kediri, (1), 1–10. Retrieved from [http://ejournal.kahuripan.ac.id/index.php/TECNOSCIE](http://ejournal.kahuripan.ac.id/index.php/TECNOSCIENZA/article/view/15/9) [NZA/article/view/15/9](http://ejournal.kahuripan.ac.id/index.php/TECNOSCIENZA/article/view/15/9)
- 
- [4] Kurnia, D. (2017). Analisis QoS pada Pembagian Bandwidth dengan Metode Layer 7 Protocol, PCQ, HTB dan Hotspot di SMK Swasta Al-Washliyah Pasar Senen. *CESS (Journal of Computer Engineering System and Science)*, *2*(2), 102–111. Retrieved from [https://jurnal.unimed.ac.id/2012/index.php/cess/article/](https://jurnal.unimed.ac.id/2012/index.php/cess/article/view/6541) [view/6541](https://jurnal.unimed.ac.id/2012/index.php/cess/article/view/6541)
- [5] Sukri, Jumiati. (2017). ANALISA BANDWIDTH MENGGUNAKAN METODE ANTRIAN Per Connection Queue, *2*(2), 115-201. Retrieved from http://jurnal.univrab.ac.id/index.php/rabit/article/downl oad/213/150/